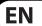

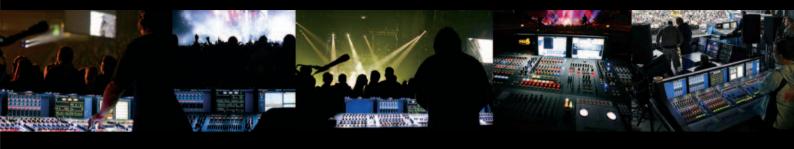

# VeniceU16/VeniceU24/VeniceU32

# Quick Start Guide

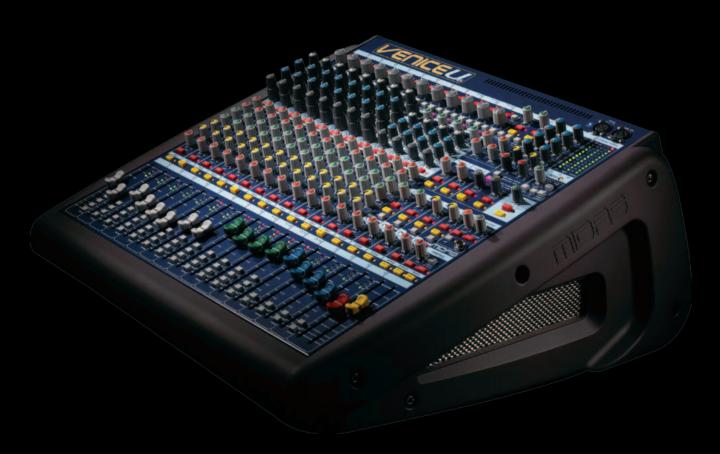

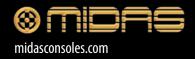

# **Important Safety** Instructions

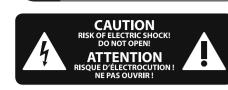

Terminals marked with this symbol carry electrical current of sufficient magnitude to constitute risk of electric

shock. Use only high-quality commercially-available speaker cables with plugs pre-installed. All other installation or modification should be performed only by qualified personnel.

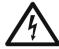

This symbol, wherever it appears, alerts you to the presence of uninsulated dangerous voltage inside the

enclosure - voltage that may be sufficient to constitute a risk of shock.

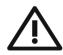

This symbol, wherever it appears, alerts you to important operating and maintenance instructions in the

accompanying literature. Please read the manual.

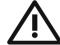

#### Caution

To reduce the risk of electric shock, do not remove the top cover (or the rear section).

No user serviceable parts inside. Refer servicing to qualified personnel.

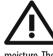

# Caution

To reduce the risk of fire or electric shock, do not expose this appliance to rain and moisture. The apparatus shall not be exposed to dripping or splashing liquids and no objects filled with liquids, such as vases, shall be placed on the apparatus.

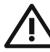

### Caution

These service instructions are for use by qualified service personnel only. To reduce the risk of electric shock do not perform any servicing other than that contained in the operation instructions. Repairs have to be performed by qualified service personnel.

- 1. Read these instructions.
- 2. Keep these instructions.
- 3. Heed all warnings.
- **4.** Follow all instructions.
- **5.** Do not use this apparatus near water.
- **6.** Clean only with dry cloth.
- **7.** Do not block any ventilation openings. Install in accordance with the manufacturer's instructions.
- **8.** Do not install near any heat sources such as radiators, heat registers, stoves, or other apparatus (including amplifiers) that produce heat.

- **9.** Do not defeat the safety purpose of the polarized or grounding-type plug. A polarized plug has two blades with one wider than the other. A grounding-type plug has two blades and a third grounding prong. The wide blade or the third prong are provided for your safety. If the provided plug does not fit into your outlet, consult an electrician for replacement of the obsolete outlet.
- **10.** Protect the power cord from being walked on or pinched particularly at plugs, convenience receptacles, and the point where they exit from the apparatus.
- **11.** Use only attachments/accessories specified by the manufacturer.

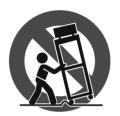

**12.** Use only with the cart, stand, tripod, bracket, or table specified by the manufacturer, or sold with the apparatus. When a cart is used, use caution when moving the cart/apparatus combination to avoid

iniury from tip-over.

- **13.** Unplug this apparatus during lightning storms or when unused for long periods of time.
- **14.** Refer all servicing to qualified service personnel. Servicing is required when the apparatus has been damaged in any way, such as power supply cord or plug is damaged, liquid has been spilled or objects have fallen into the apparatus, the apparatus has been exposed to rain or moisture, does not operate normally, or has
- 15. The apparatus shall be connected to a MAINS socket outlet with a protective earthing connection.
- **16.** Where the MAINS plug or an appliance coupler is used as the disconnect device, the disconnect device shall remain readily operable.

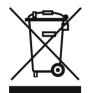

**17.** Correct disposal of this product: This symbol indicates that this product must not be disposed of with household waste, according to the WEEE Directive (2002/96/EC) and your national law. This product should be taken

to a collection center licensed for the recycling of waste electrical and electronic equipment (EEE). The mishandling of this type of waste could have a possible negative impact on the environment and human health due to potentially hazardous substances that are generally associated with EEE. At the same time, your cooperation in the correct disposal of this product will contribute to the efficient use of natural resources. For more information about where you can take your waste equipment for recycling, please contact your local city office, or your household waste collection service.

### **LEGAL DISCLAIMER**

MUSIC Group accepts no liability for any loss which may be suffered by any person who relies either wholly or in part upon any description, photograph, or statement contained herein. Technical specifications, appearances and other information are subject to change without notice. All trademarks are the property of their respective owners. MIDAS, KLARK TEKNIK, TURBOSOUND, BEHRINGER, BUGERA and DDA are trademarks or registered trademarks of MUSIC Group IP Ltd. © MUSIC Group IP Ltd. 2014 All rights reserved.

### LIMITED WARRANTY

For the applicable warranty terms and conditions and additional information regarding MUSIC Group's Limited Warranty, please see complete details online at music-group.com/warranty.

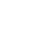

EN

EN

# Using USB with a VeniceU console

This is the Quick Start Guide for the VeniceU consoles. It shows you how to get your console and PC/Mac ready to use USB.

The VeniceU console has been tested and verified for USB use with the following computer operating systems: a PC running Windows® 7 and a Mac running OS® X (version 10.7 or later). **However, we cannot guarantee correct USB operation on any other computer operating system.** 

For full details of console and USB operation, see the VeniceU Operator Manual.

# Windows 7 operating system

EN<sup>°</sup>

This section shows how to install USB on a PC running the Windows 7 operating system.

### To install the USB device driver on your PC

- Do not connect the USB cable to the PC before installing the device driver
- Important: Before installing the USB device driver, we recommend that you make sure it is the latest version by checking the www.midasconsoles.com website. This is important, as you may not be able to use USB operation properly with an older version of the device driver.
- 1 Visit midasconsoles.com to download the latest drivers

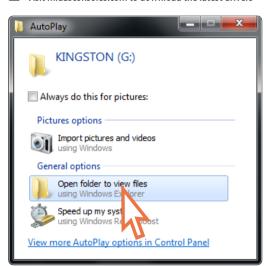

- Launch MidasFWInstaller.exe to start the setup wizard. In the Setup Midas FW window, click Next.
- 3 In the **User Account Control** dialog box, click **Yes**.

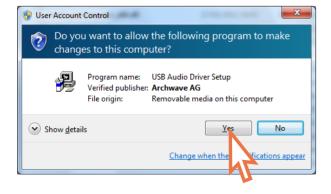

4 In the "Welcome ..." screen of the **Setup** dialog box, click **Next**.

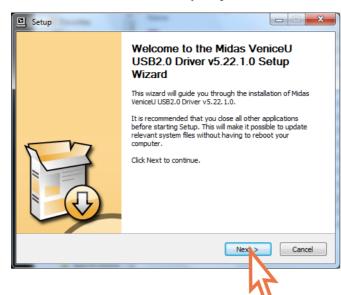

In the "Choose Install Location" screen of the **Setup** dialog box, choose the destination of the USB driver and click **Install**.

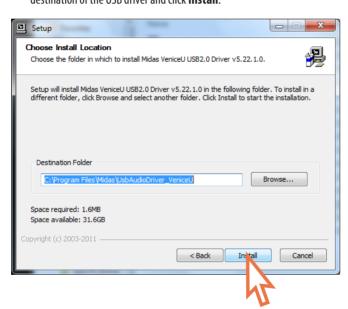

The installation will begin.

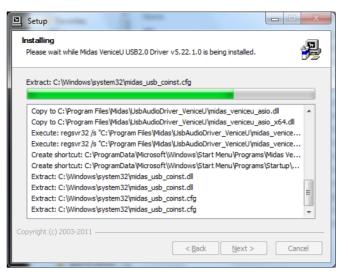

During the installation procedure the following dialog box will appear. Plug the USB cable into the VeniceU console (type B connector) and into your PC (type A connector). Then switch on the console and click **OK** in the dialog box.

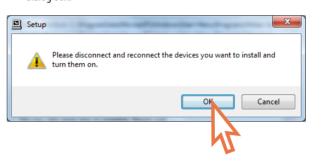

The installation procedure should continue. After the installation has been completed successfully, click **Next**.

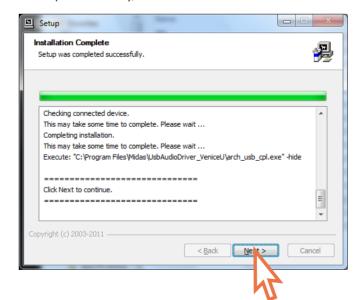

8 In the "Completing ..." screen of the **Setup** dialog box, click **Finish**.

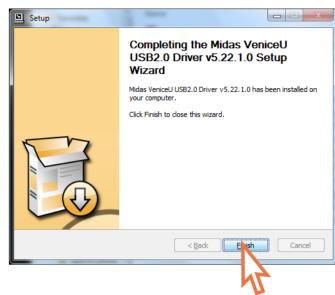

The Archwave icon should appear in the task bar at the lower-right corner of the screen.

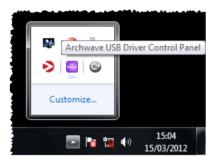

You are now ready to use USB with the VeniceU console.

The default settings of the USB software you have just installed should be adequate for use. However, if you want to change these settings, open the Archwave USB Driver Control Panel by clicking on the Archwave icon (shown above).

If you encounter unwanted audio artefacts, such as humming, this is probably an indication of ground loop problems—refer to the Operator Manual for details.

# Mac operating system

USB, when used with a Mac running OS® X (version 10.7 or later), is a 'plug and play' device. So, unlike on a PC running Windows® 7, there is no need to install a IISB device driver

If you encounter unwanted audio artefacts, such as humming, this is probably an indication of ground loop problems—refer to the Operator Manual for details.

EN

# Other important information

# Important information

- **1. Register online.** Please register your new MUSIC Group equipment right after you purchase it by visiting behringer.com. Registering your purchase using our simple online form helps us to process your repair claims more quickly and efficiently. Also, read the terms and conditions of our warranty, if applicable.
- 2. Malfunction. Should your MUSIC Group Authorized Reseller not be located in your vicinity, you may contact the MUSIC Group Authorized Fulfiller for your country listed under "Support" at behringer.com. Should your country not be listed, please check if your problem can be dealt with by our "Online Support" which may also be found under "Support" at behringer.com. Alternatively, please submit an online warranty claim at behringer.com BEFORE returning the product.
- **3. Power Connections.** Before plugging the unit into a power socket, please make sure you are using the correct mains voltage for your particular model. Faulty fuses must be replaced with fuses of the same type and rating without exception.

# FEDERAL COMMUNICATIONS **COMMISSION COMPLIANCE INFORMATION**

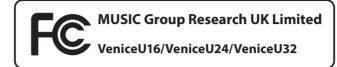

Responsible Party Name: **MUSIC Group Research** 

**UK Limited** 

Klark Industrial Park, Address:

Walter Nash Road, Kidderminster. Worcestershire.

DY11 7HJ. England.

Phone Number: Phone: +44 1562 741515

### VeniceU16/VeniceU24/VeniceU32

complies with the FCC rules as mentioned in the following paragraph:

This equipment has been tested and found to comply with the limits for a Class A digital device, pursuant to Part 15 of the FCC Rules. These limits are designed to provide reasonable protection against harmful interference when the equipment is operated in a commercial environment. This equipment generates, uses, and can radiate radio frequency energy and, if not installed and used in accordance with the instruction manual, may cause harmful interference to radio communications. Operation of this equipment in a residential area is likely to cause harmful interference in which case the user will be required to correct the interference at his own expense.

# Important information:

Changes or modifications to the equipment not expressly approved by MUSIC Group can void the user's authority to use the equipment.

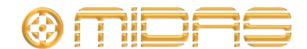

Free Manuals Download Website

http://myh66.com

http://usermanuals.us

http://www.somanuals.com

http://www.4manuals.cc

http://www.manual-lib.com

http://www.404manual.com

http://www.luxmanual.com

http://aubethermostatmanual.com

Golf course search by state

http://golfingnear.com

Email search by domain

http://emailbydomain.com

Auto manuals search

http://auto.somanuals.com

TV manuals search

http://tv.somanuals.com